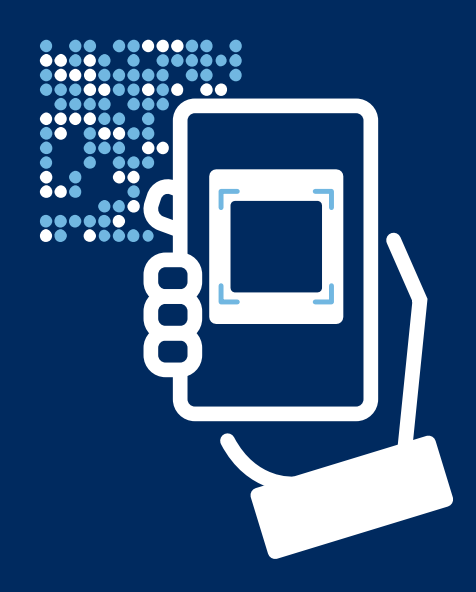

# Ihr imageTAN-Reader®

Ihre Bank, Ihre Zahlungen

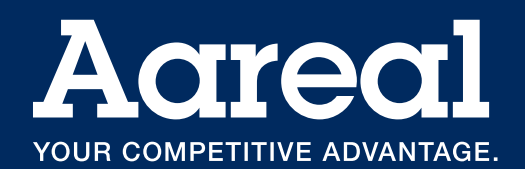

## Der imageTAN-Reader der Aareal Bank

Der imageTAN-Reader der Aareal Bank ist Ihr Schlüsselmedium, in erster Linie um sich im Rahmen Ihres Zahlungsverkehrsverfahrens der Aareal Bank online im Aareal Portal anzumelden und dort mittels Eingabe einer Transaktionsnummer (TAN) Zahlungen freizugeben. Dafür braucht es nur ein Minimum an Hardware: Das Lesegerät hat einen Eingang für das Ladekabel in der oberen linken Seite, einen An-/Ausschalter oben rechts und als Herzstück eine Kamera auf der Rück- und ein Display auf der Vorderseite.

### Persönliche Zuordnung und Authentifizierung

Ihr imageTAN-Reader wird Ihnen bei der ersten Anmeldung (Aktivierung) persönlich zugeordnet; Ihren Zugang zum Aareal Portal richtet Ihr Administrator im Unternehmen initial ein. Um den imageTAN-Reader gemäß Ihrer Berechtigungen nutzen zu können (die ebenfalls durch den genannten Administrator im Aareal Portal festgelegt wurden), schalten Sie ihn vor jeder Nutzung mit einer persönlichen Identifikationsnummer (PIN), die Sie auch bei der ersten Anmeldung vergeben, frei. Sofern Sie sich mit dem imageTAN-Reader gegenüber der Aareal Bank bzw. einer weiteren Bank im EBICS-Verfahren initialisieren, wird diese Initialisierung von der jeweiligen Bank zusätzlich einmalig freigeschaltet.

Die persönliche Zuordnung sorgt dafür, dass Ihr imageTAN-Reader nur von Ihnen selbst benutzt werden kann, und nicht beispielsweise von Kollegen, die ihr Schlüsselmedium verlegt haben. Insgesamt ist so das gesamte Verfahren der Anmeldung im Aareal Portal sowie die dortige Zahlungskontrolle und -freigabe außerordentlich sicher.

## Die tägliche Arbeit mit dem imageTAN-Reader

#### Grafik scannen und TAN eingeben

Um Aktionen durchzuführen, die durch das TAN-Verfahren abgesichert sind, wird Ihnen im Aareal Portal immer eine Grafik wie in Abbildung 1 dargestellt angezeigt werden.

Wenn Sie den imageTAN-Reader mit dem Knopf auf der Stirnseite anschalten, ist sofort die Kamera mit der automatischen Scan-Funktion für diese Grafiken aktiviert, was Sie auf dem Display wie bei jeder herkömmlichen Digitalkamera erkennen können. Sobald Sie also mit dem Gerät die bspw. auf dem Computer-Bildschirm angezeigte Grafik fixieren, interpretiert der imageTAN-Reader das Muster und zeigt eine entsprechende, sechsstellige TAN an. Diese geben Sie im dafür vorgesehenen Feld im Aareal Portal ein. Als zusätzliche Kontrollinstanz zeigt der imageTAN-Reader zudem Kerndaten der jeweiligen Transaktion, bspw. der freizugebenden Zahlung, an.

#### Einstellungen ändern

Das Display des imageTAN-Readers ist zugleich ein Touchscreen; spezifische Geräteaktionen wie die Bearbeitung von Einstellungen führen Sie direkt durch Berührung entsprechender Befehlsfelder auf dem Display aus (Abbildung 2).

Weitere Informationen über die Nutzung des imageTAN-Readers innerhalb konkreter Arbeitsvorgänge finden Sie über das Aareal Portal: <https://portal.aareal.com>

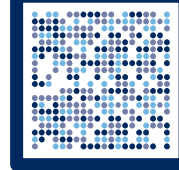

Abb. 1

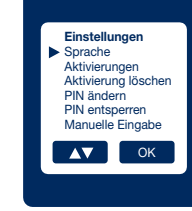

5. Durch TAN-Eingabe Zahlung freigeben

Ahh 2

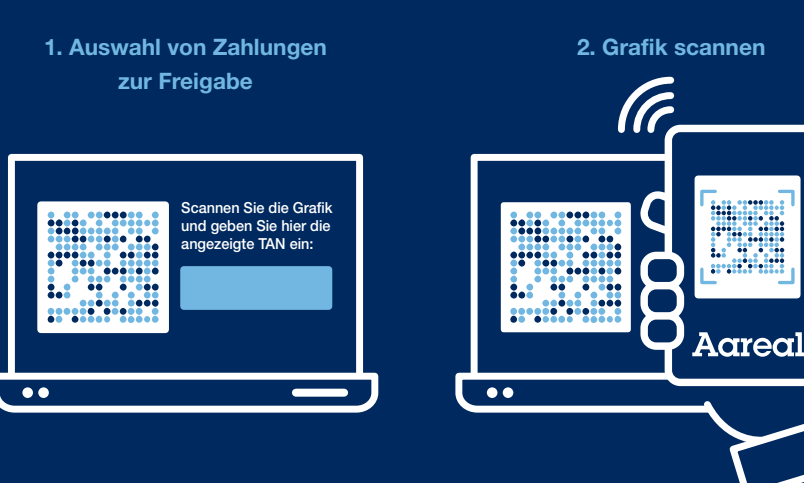

1 4

3. PIN eingeben, um imageTAN-Reader freizuschalten

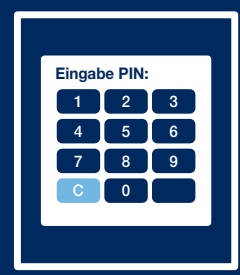

4. Auftragsdaten werden angezeigt

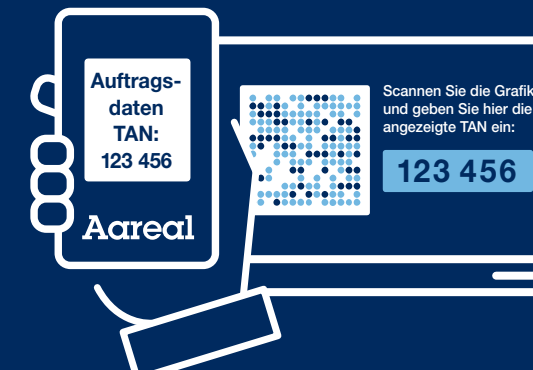

#### KUNDEN-HOTLINE

2/ 2024

(auch für Sperren des Zugangs zum Aareal Portal oder des imageTAN-Readers)

Telefon: +49 611 348 2000 E-Mail: kundenhotline@aareal-bank.com

#### Sicherheitshinweise

Der imageTAN-Reader ist ausschließlich für Anmelde- und Legitimationsaktivitäten im Rahmen des Aareal Portals nutzbar; bspw. Zahlungsfreigaben auf anderen Portalen werden durch das Gerät nicht unterstützt.

Die Aareal Bank wird Sie nie nach Passwörtern oder anderen, persönlichen, der Legitimation dienenden Sicherheitsmerkmalen fragen.

Sollten Sie den Verdacht haben, dass Ihr Zugang zum Aareal Portal manipuliert wurde bzw. dass betrügerische Handlungen auf Ihrem Konto erfolgt sind oder gerade erfolgen, oder sollten Sie Ihr Sicherheits- und Schlüsselmedium, den imageTAN-Reader, verloren haben, setzen Sie sich bitte mit der Kundenhotline unter +49 611 348 2000 oder per E-Mail an kundenhotline@aareal-bank.com in Verbindung, um Ihren Zugang zum Aareal Portal und/oder Ihren imageTAN-Reader sperren zu lassen. Die Aareal Bank wird Sie ausschließlich persönlich über Maßnahmen und Konsequenzen in Kenntnis setzen.

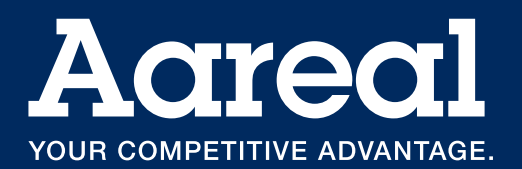